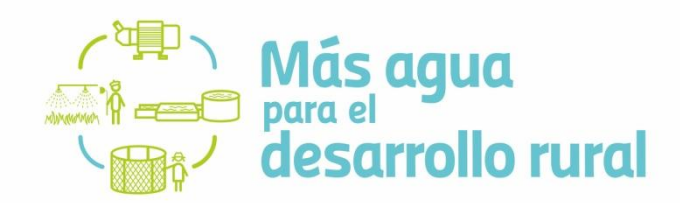

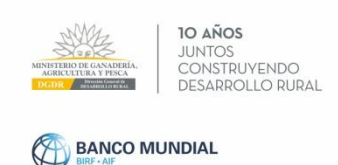

## **Instructivo para la habilitación de**

## **técnicos/as privados/as**

Los/as técnicos/as privados/as que estén interesados/as en habilitarse para presentar propuestas a la convocatoria *"Más Agua para el Desarrollo Rural"* deberán cumplir con los siguientes requisitos:

- Completar el Registro de Técnicos/as Privados/as de DGDR y DIGEGRA [\(http://www.mgap.gub.uy/dgdr/login.aspx](http://www.mgap.gub.uy/dgdr/login.aspx) )
- $\triangleright$  Enviar título escaneado vía mail a consultasdgdr@mgap.gub.uy
- Cumplir con el curso de Habilitación para técnicos/as privados/as a través de la Plataforma de Educación a Distancia del MGAP ([htpp://www.capacitacion.mgap.gub.uy](http://www.mgap.gub.uy/capacitacion)).

El curso será finalizado mediante la realización de un **Control de Lectura**. Para la aprobación de este cuestionario se deberá alcanzar un puntaje mínimo, para lo cual se contará con 2 intentos posibles.

El plazo para quedar habilitado/a es dentro de las **48hrs hábiles** luego de finalizado dicho cuestionario.

El/la técnico/a recibirá un comunicado de confirmación de su habilitación vía correo electrónico.

- Todos/as los/as integrantes del equipo técnico deberán habilitarse pero sólo uno/a será el responsable de ingresar la propuesta en el formulario on line. El resto del equipo podrá tener el rol de visualizador de la misma. Recordamos que no se aprobarán propuestas que no cuenten con la totalidad del equipo técnico ejecutor debidamente habilitado (Participantes en la formulación y ejecución de la propuesta Organizacional).
- $\triangleright$  La presente habilitación es para formular propuestas de las organizaciones rurales, al momento de realizar los proyectos prediales se deberá cumplir con la habilitación específica correspondiente.

Ingreso a la **Plataforma de Educación a Distancia [\(htpp://www.capacitacion.mgap.gub.uy](http://www.mgap.gub.uy/capacitacion) ).** 

Para acceder a la misma es necesario generarse una cuenta (en caso de no haberlo hecho con anterioridad). Para esto, se debe completar un formulario de registro a través del botón "Crear una nueva cuenta" y seguir los pasos que se detalla en el **Instructivo de Ingreso a la Plataforma** (enviado también en adjunto).

Para acceder al curso pueden hacerlo desde el botón **"Actividades disponibles"/ "Habilitaciones"**.

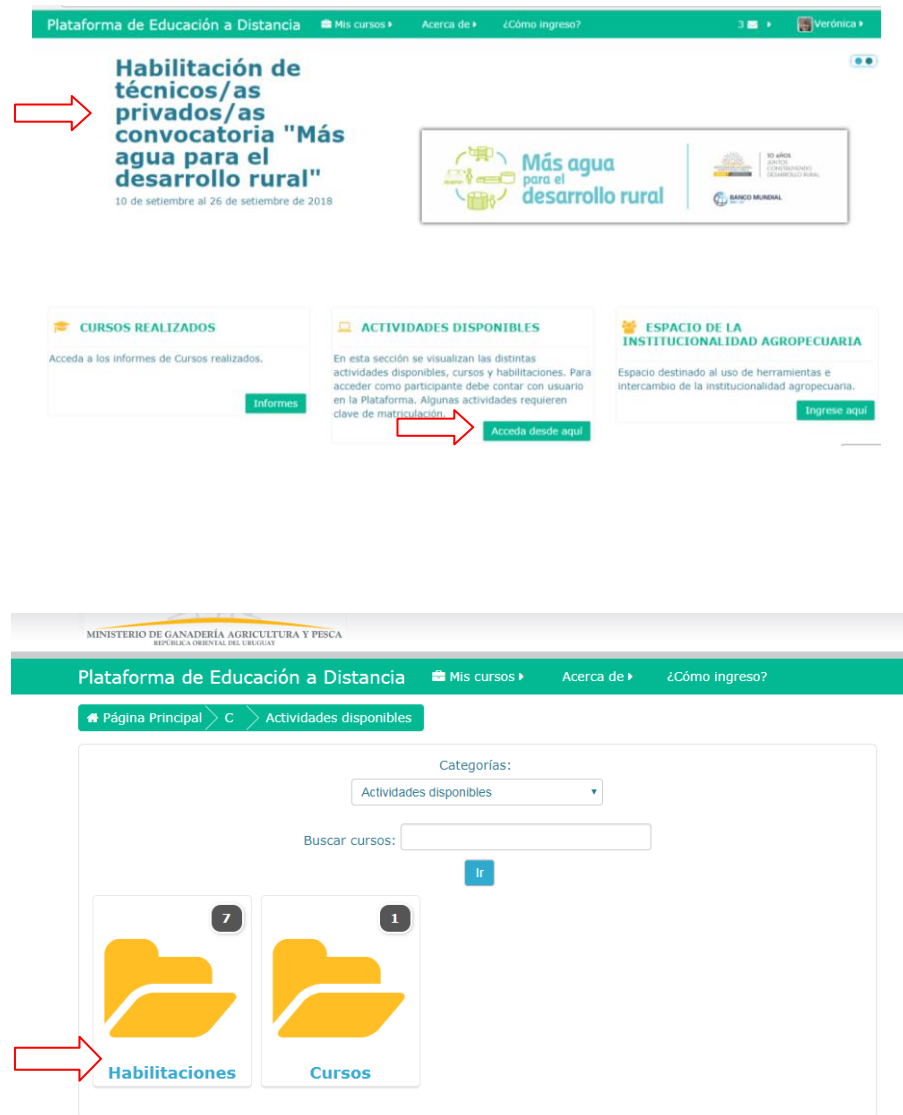

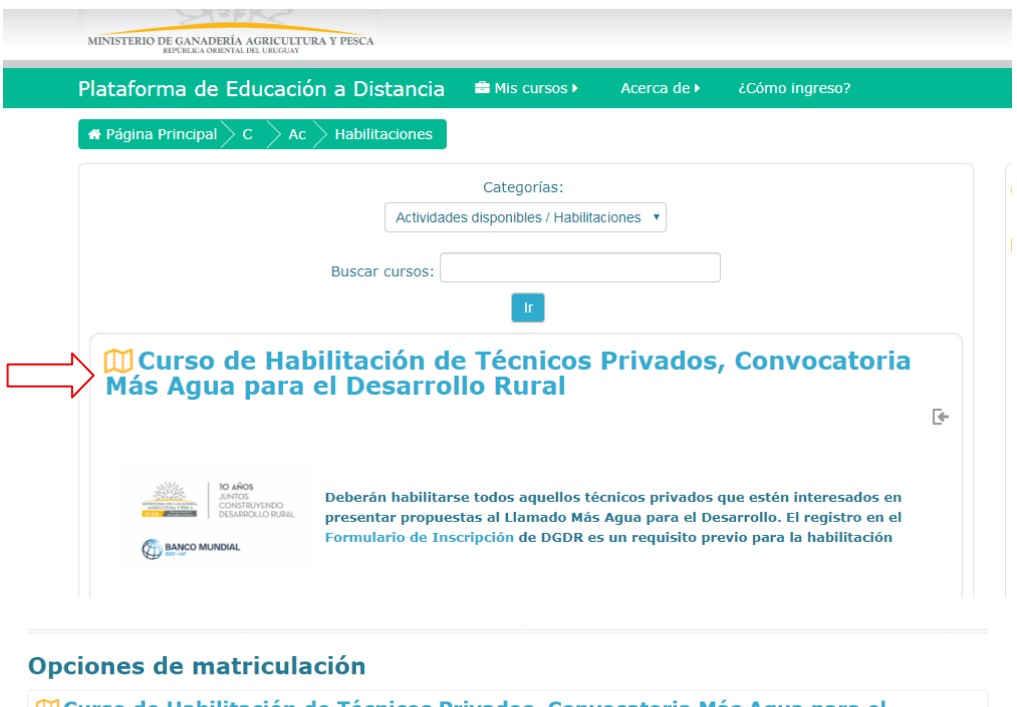

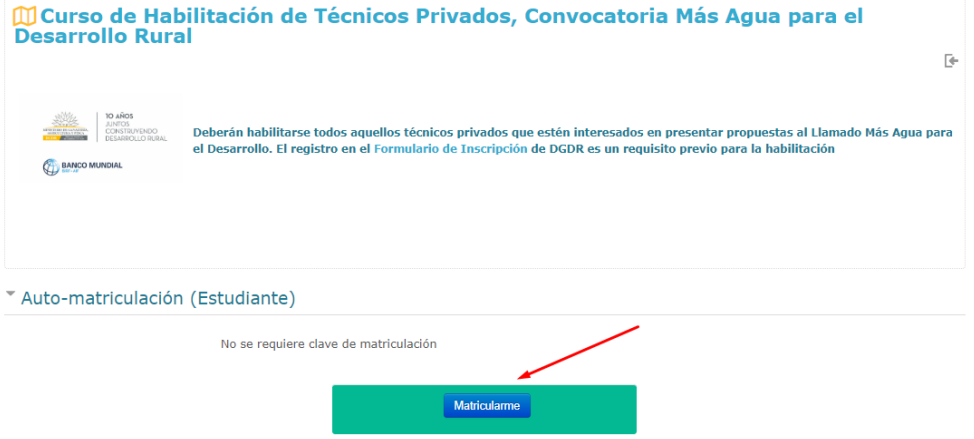

## *Contenido del Curso*

El curso presenta diferentes materiales como por ejemplo: recursos audiovisuales, documentos y materiales de lectura complementaria y un Control de Lectura.

Una vez aprobado dicho Control de lectura, los/as técnicos/as recibirán en un plazo de 48 hrs hábiles la notificación de la Habilitación vía mail desde [consultasdgdr@mgap.gub.uy](mailto:consultasdgdr@mgap.gub.uy)